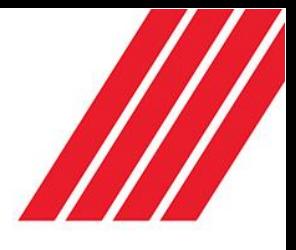

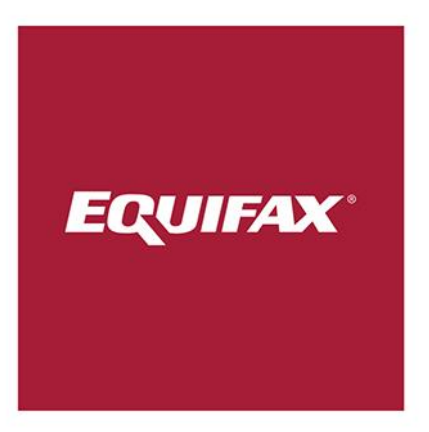

# eTrace

System Usage Guide for Search Users

V1.1

# **Table of Contents**

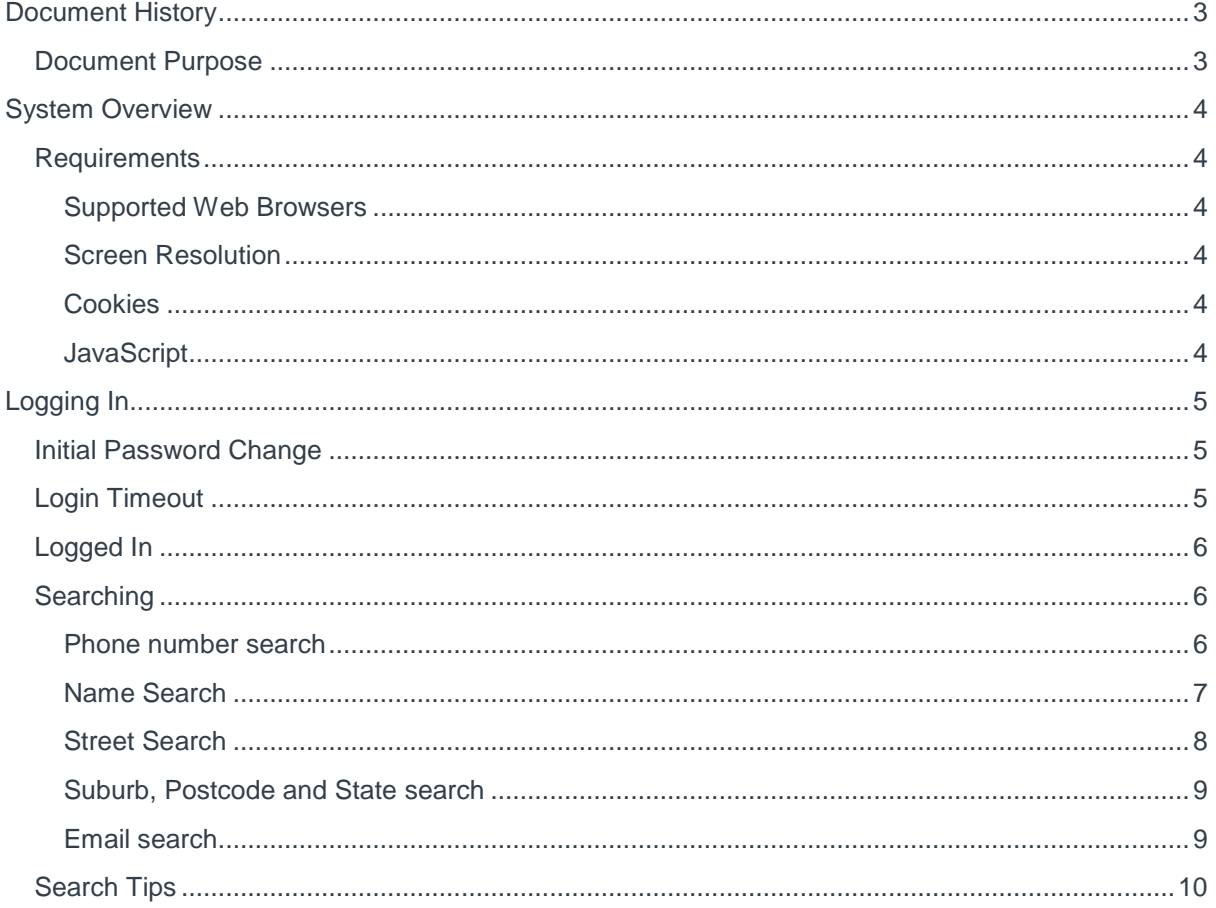

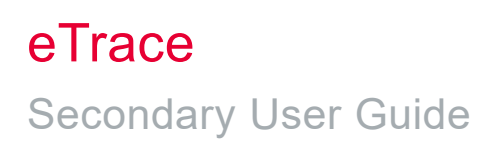

# <span id="page-2-0"></span>Document History

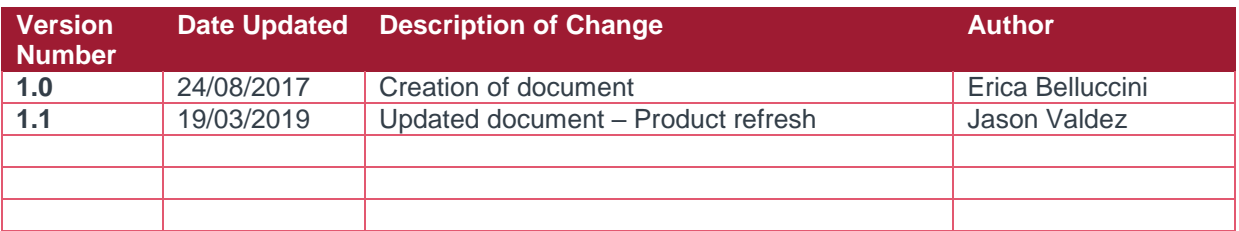

#### <span id="page-2-1"></span>**Document Purpose**

The purpose of this document is to outline the functionality of the secondary users within the eTrace platform.

This document will outline:

- An overview of the platform;
- Information on platform functionality.

### <span id="page-3-0"></span>System Overview

The eTrace system is specifically designed for skip tracing and people location industries. This guide covers the Administrative usage of the eTrace system. Day to day search functionality is discussed in a separate System Usage guide.

#### <span id="page-3-1"></span>**Requirements**

The eTrace system runs as a web interface and will work in any modern web browser. Access to the Internet is required in order to use the system.

#### <span id="page-3-2"></span>*Supported Web Browsers*

- Internet Explorer Version 10 or greater
- Microsoft Edge
- Google Chrome
- Safari version 3 or greater
- Firefox 3.5 or greater

#### <span id="page-3-3"></span>*Screen Resolution*

A screen resolution of at least 1024 x 768 is required to make best use of the system.

#### <span id="page-3-4"></span>*Cookies*

Cookies are used to keep login information and search parameters. The cookies are removed when the session expires or if the user logs out of the system.

#### <span id="page-3-5"></span>*JavaScript*

JavaScript is used on some parts of the website to enhance functionality.

## <span id="page-4-3"></span><span id="page-4-0"></span>Logging In

You will be provided with an initial username and password for logging into the eTrace system. Your username and password are case sensitive. Please ensure that you enter them exactly as they are supplied. Incorrect capitalisation is the most common problem when you are unable to log in.

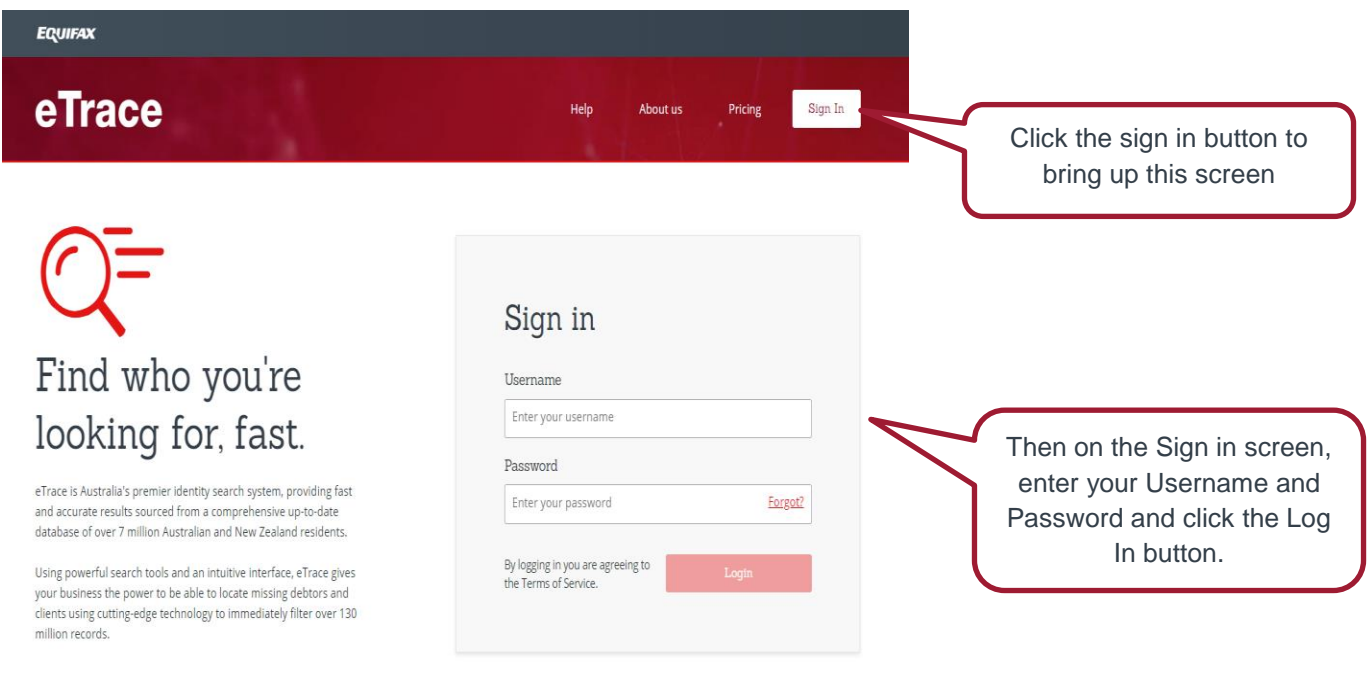

#### <span id="page-4-1"></span>**Initial Password Change**

When you log in for the first time, you may be requested to change your password. In this case choose a new password which you will be able to remember. If you ever forget your password, then contact your eTrace Representative and they will be able to generate a new password for you.

#### <span id="page-4-2"></span>**Login Timeout**

If you have left the system idle for a certain period of time, then you will automatically be logged out. This will become apparent when you see the Timeout screen and are requested to log in again.

#### <span id="page-5-2"></span>**Logged In**

Once logged in, the default search screen is displayed. Searches can be conducted on any of the search tabs.

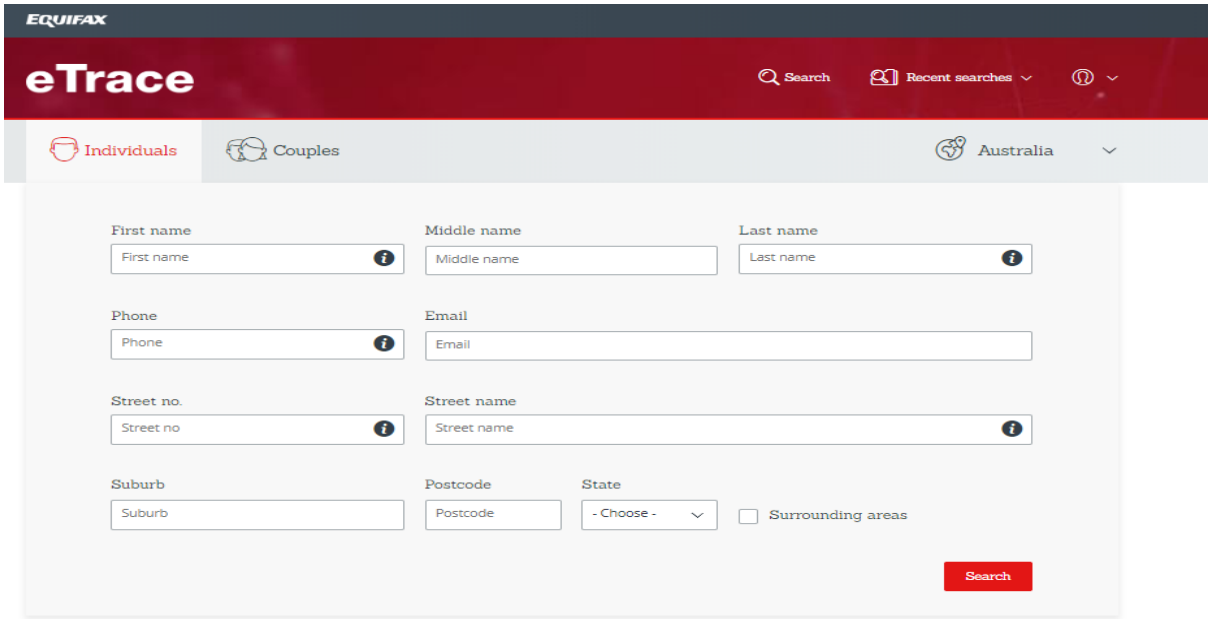

#### <span id="page-5-0"></span>**Searching**

You can search the eTrace database for information using a number of different parameters such as name, address, phone number, email, etc. These can be used independently or in combination. When searching you can search for individuals or even couples to achieve your desired outcome.

#### <span id="page-5-1"></span>*Phone number search*

Both landline and mobile telephone numbers can be searched. For a landline phone number, the area code can be omitted. The format of the number is not important, it can contain spaces or other separating marks, the system will just ignore these.

#### **Example searches**

Phone:

• 0419 570 110 • 0419-570-110 • 0419570110 • 0419 57 01 10 All of these phone number entries will result in the same outcome and are equivalent.

Landline numbers can also be searched using the area code or without the area code. The eTrace system will search all numbers on file for a valid match.

Example – 02 7010 1234 is the same as 7010 1234

#### *Name Search*

The eTrace system can search First, Middle and Last names in any combination. There are also a number of special search codes used to find partial name matches.

#### **Basic name search**

A basic name search can include any combination of the first, middle and last name of a person. For example if you are searching for "Harry Jones", then an appropriate search might be:

First Name: **Harry**

Last Name: **Jones**

#### **Partial name search**

The system can search for names beginning with a letter or series of letters. To perform a partial march, just use an asterisk (\*) character after the letter, for example:

First Name: **H\***

#### Last Name: **Jones**

Will match any person whose first name begins with the letter H and whose last name is Jones.

Partial name matching can also be performed on the Middle and Last names, for example:

First Name: **Ha\***

Middle Name: **B\***

Last Name: **Jones\***

This search will locate any person whose first name begins with "Ha" (such as Harry, or Hamish etc), and whose middle name begins with "B" and whose last name begins with "Jones" (such as Jones, Jonesy, Jones-smith, etc).

#### Similar name search

Sometimes it is necessary to search for a name that is similar to, or sounds like another name. The eTrace system can perform similar name searches on the Last name field. For example, if you are searching for "Harry Johansen", but are unsure of the spelling of the last name, then you can perform a similar name search by putting a question mark (?) at the end of the last name:

#### First Name: **Harry**

#### Last Name: **Johansen?**

This search will match any person with a last name which sounds like, or is similar in spelling to "Johansen" (for example: Yohansen, Johansan,Johansehen, etc).

These name search methods can be used in any combination, so to find a person whose first name begins with "H", whose middle name is "Jim" and whose last name sounds like "Barrs", the search would be:

First Name: **H\***

Middle Name: **Jim**

Last Name: **Barrs?**

Name Auto-complete

As you begin typing a First, Middle or Last name, the system will search the database for all matching names and produce a drop-down list for you to select from. This can be useful for checking the spelling of a name.

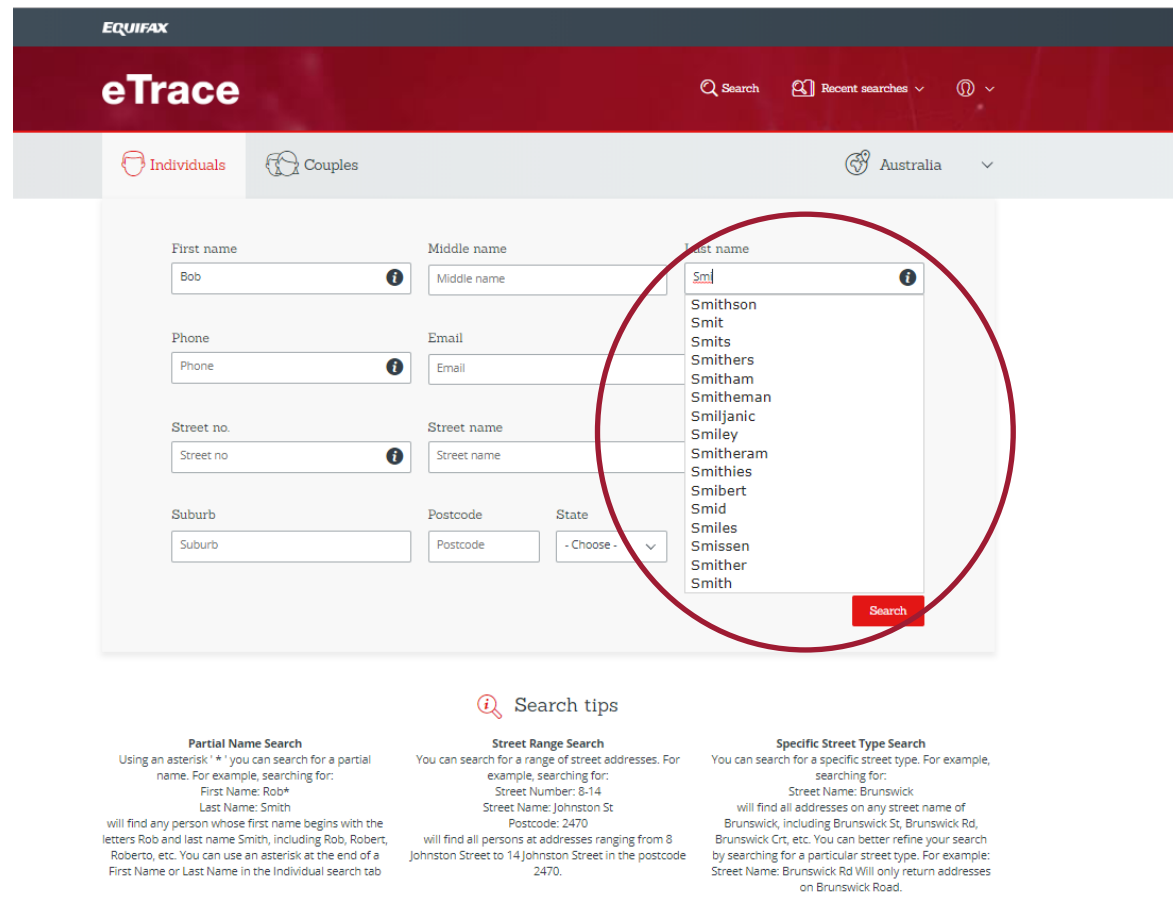

#### <span id="page-7-0"></span>*Street Search*

Searches can match street addresses using just the street name or street name and number.

#### Street Number

The street number can include a range of numbers, and optimally a flat or unit number:

Street Number: **34 Search for number 34**  Street Number: 34B  $\leftarrow$  Search for number 34B Street Number: **34 - 45 Search for any numbers between 34 and 45, or the number "34-45"**  Street Number: **1 / 34 Search for Unit/Flat 1 at number 34**  Street Number: **1 / 34 - 45 Search for Unit/Flat 1 between 34 and 45, or the number "1/34-45"** 

#### Street Name

The street name can be searched for just the street name or the street name and street type. For example:

#### Street Name: Smith St  $\leftarrow$  Will search for just "Smith St" or "Smith Street" Street Name: Smith  $\leftarrow$  Will search for "Smith St" or "Smith Ave" or "Smith Blvd", etc

#### Street Name Auto-Complete

As you type the street name into the search box, the system will bring up drop-down box of all matching streets. This can be very useful to ensure that the street is spelled correctly.

#### <span id="page-8-0"></span>*Suburb, Postcode and State search*

Searches can be limited by the Suburb, Postcode and State or any combination of these. In most cases if entering a postcode, it is not necessary to enter the suburb or state, as each postcode can only be in one state and only covers a few suburbs at most.

#### <span id="page-8-1"></span>*Email search*

eTrace has the ability to be able to utilise your customers email addresses to help match to the most up to date contact data.

**Note** – Email search does not provide email address it uses email addresses supplied to better help match with in eTrace.

#### *Results*

When reviewing the results of your search you are able to drill down further to understand more indepth information on an individual such as a visualisation of the address on a map as well as any ABR (Australian Business Register) information held on file.

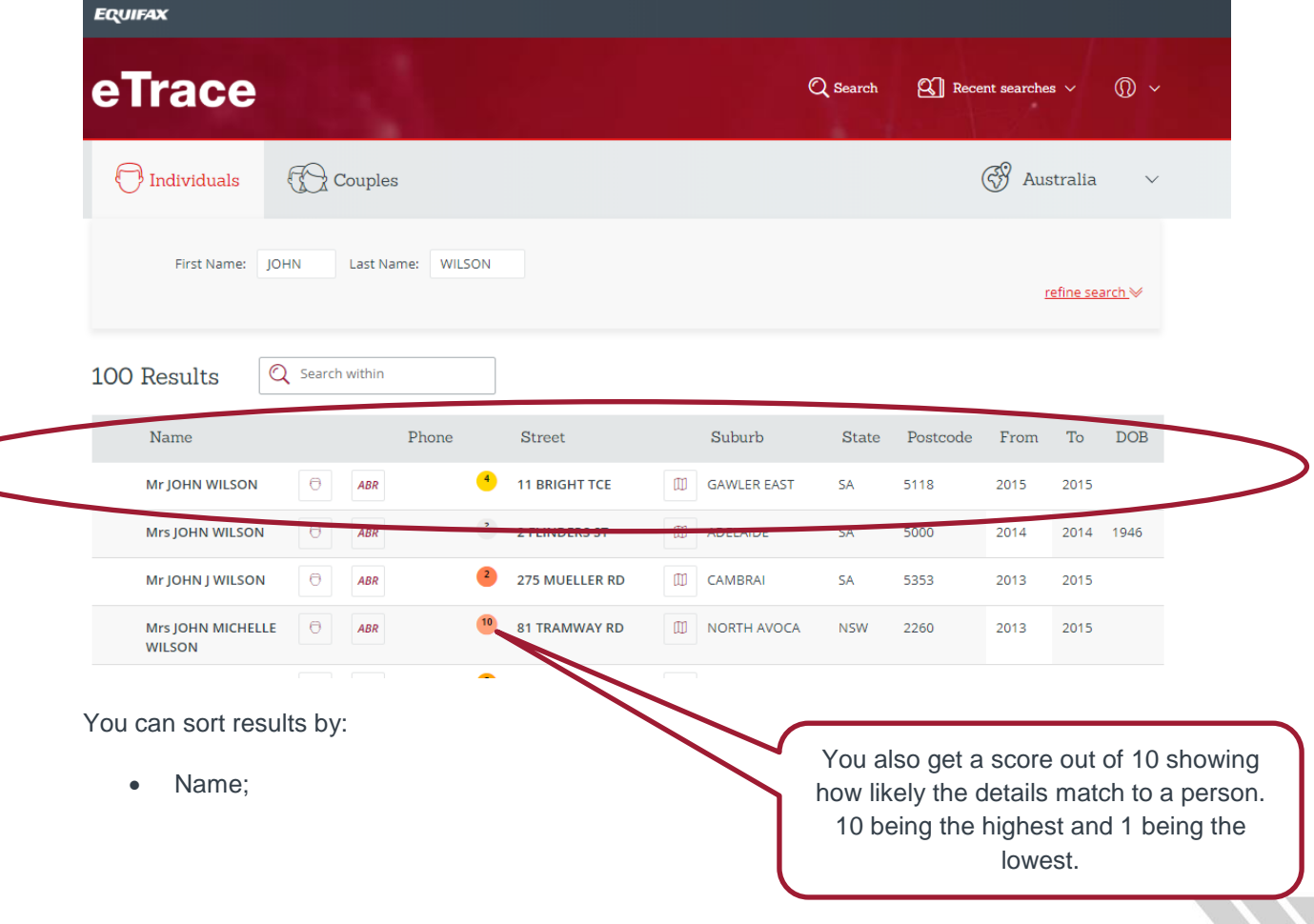

- Phone number;
- Street;
- Suburb;
- State;
- Postcode
- From & To Duration of address on file.

#### **Score**

The score allocated to the specific row you have searched rates how likely the details returned are correct. The higher the score the higher the confidence.

#### **Drill down**

eTrace allows you to review individual results and understand the history for that record returned. By

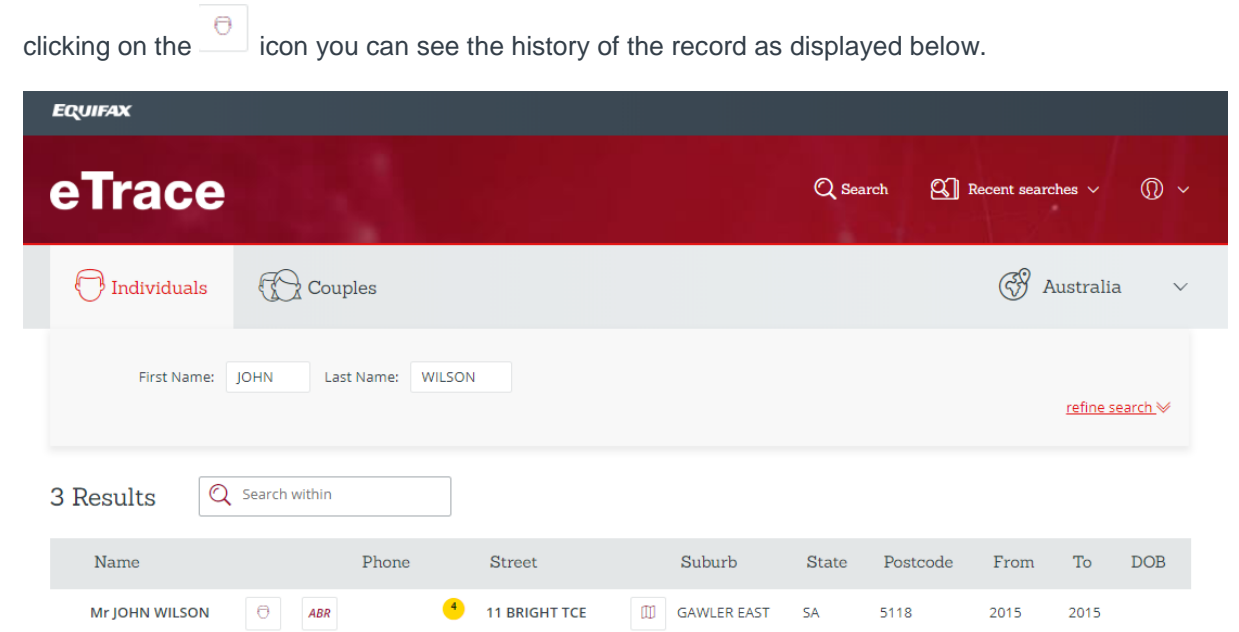

In this example you can see that the same John Wilson is tagged to three address over time.

**11A BRIGHT TCE** 

**13 BRIGHT ST** 

 $\overline{4}$ 

 $\langle 2 \rangle$ 

#### <span id="page-9-0"></span>**Search Tips**

Mr JOHN WILSON

Mr JOHN WILSON

 $\Theta$ 

 $\Theta$ 

ABR

ABR

In day to day scenarios, you will likely be searching for a person with incomplete details, or a person who cannot be located at their last known address. In these cases, searching for a combination of fields will help you to improve your results.

**III** GAWLER EAST

**III** WILLASTON

**SA** 

ςÃ

5118

5118

1999

2004

 $2015$ 

2004

If you are looking for a "Harry Jones" in Collaroy NSW, an appropriate search would be:

First Name: **Harry**

Last Name: **Jones**

Suburb: **Collaroy**

If that combinations does not produce the desired match, then try loosening the search criteria slightly:

First Name: **H\***

Last Name: **Jones**

#### State: **New South Wales**

Or even looking for people with similar last names:

First Name: **H\***

Last Name: **Jones?**

Remember that you can always search on any combination of search fields. Use the known information about a person to restrict the search parameters and produce more accurate results. The more loose the search criteria, the more results will be matched.

For more tips on how to search refer to the "Search Tips" on the search page.